## PowerSchool for Students/Parents

PowerSchool is an application that can be downloaded on an Apple or Android device. This app will allow parents and students to view a simplified version of the information on the PowerSchool website.

To download and use the app, perform the following steps:

- 1. Navigate to the App Store (Apple devices) or Google Play Store (Android devices).
- 2. Search for PowerSchool.
- 3. Choose the app called "PowerSchool Mobile".

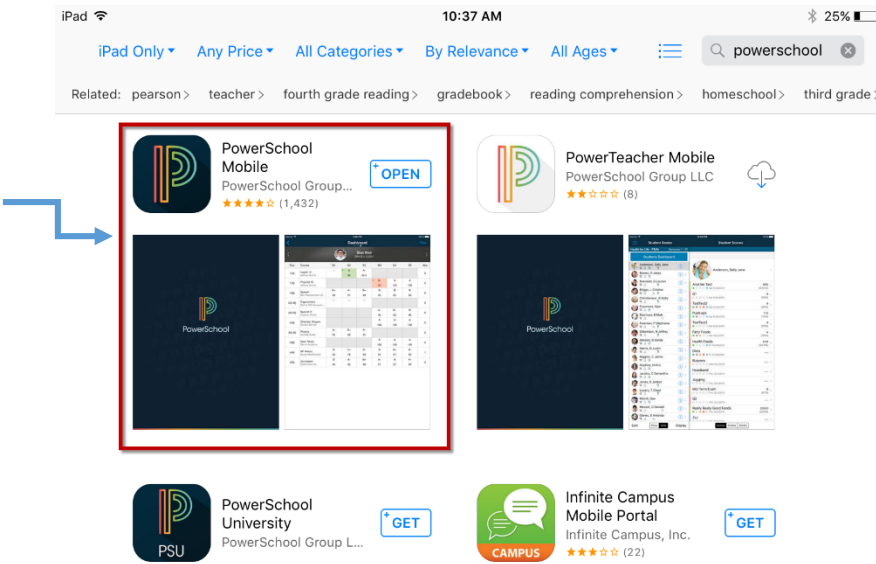

- 4. Once it is downloaded, open the app.
- 5. You will now be brought to a sign in screen. Enter the district code, which is SCSP. For students, the username will be their student number, and the password will be the same one that they use to sign into the computers in the district. Parents will be able to create their own username and password. If assistance is needed with account creation, parents can contact their child's school's main office.

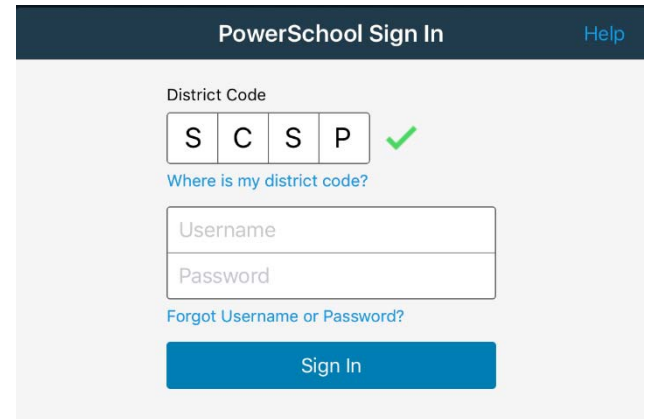